## Google Help Home Document

**Fort Osage School District**

**Short URL: <http://tinyurl.com/FortGoogleHelp>**

[Google's](http://www.google.com/intl/en/about/) mission is to organize the world's information and make it universally accessible and useful.

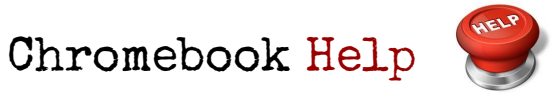

[Chromebook](https://support.google.com/chromebook/topic/3406191?hl=en&ref_topic=3399709) Tour | [Getting](https://support.google.com/chromebook/?hl=en#topic=3399709) Started | [Keyboard](https://support.google.com/chromebook/answer/183101?hl=en) Shortcuts

This Chromebook isn't working! Now what?

This Chromebook isn't working! Now what?

- 1. Power it off & Restart!!! (Don't just close the lid!)
- 2. Clear your cache and [cookies](https://support.google.com/chromebook/answer/183083?hl=en)
- 3. Check for [updates](https://support.google.com/chromebook/answer/177889)
- 4. [Temporarily](https://support.google.com/chrome/answer/187443?hl=en) disable extensions ([App](https://chrome.google.com/webstore/detail/disable-extensions-tempor/lcfdefmogcogicollfebhgjiiakbjdje?utm_source=chrome-ntp-iconhttp://www.msn.com/) for that)

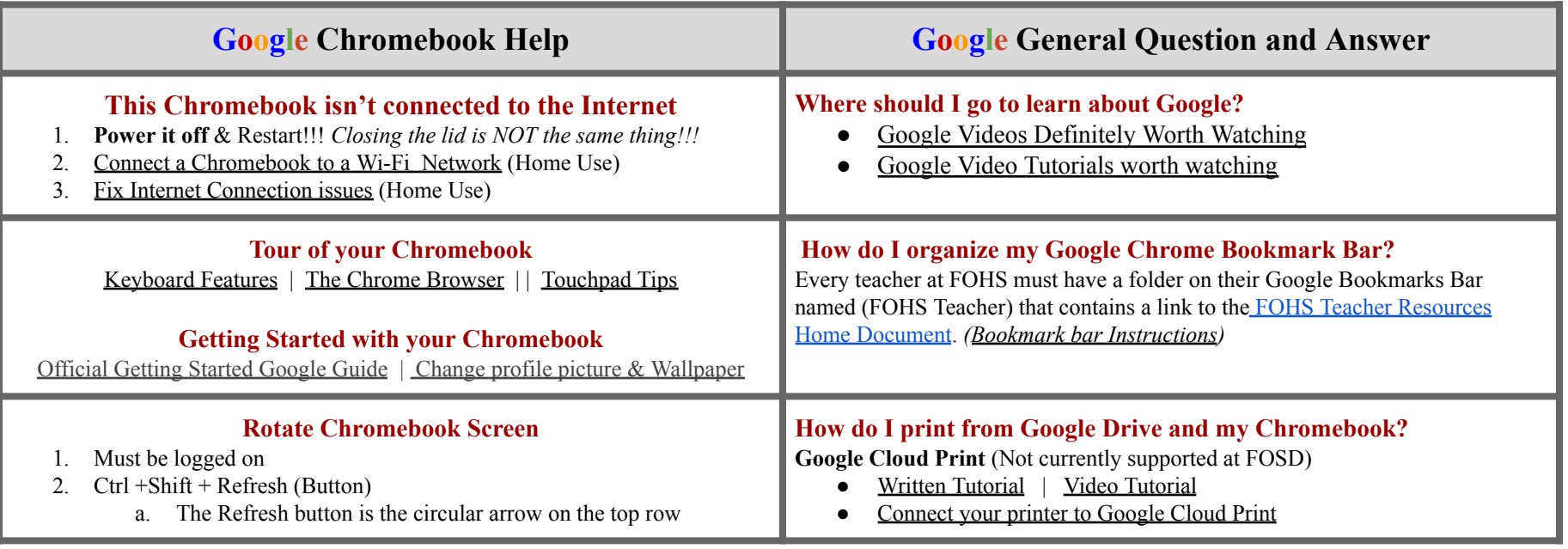

<span id="page-1-1"></span><span id="page-1-0"></span>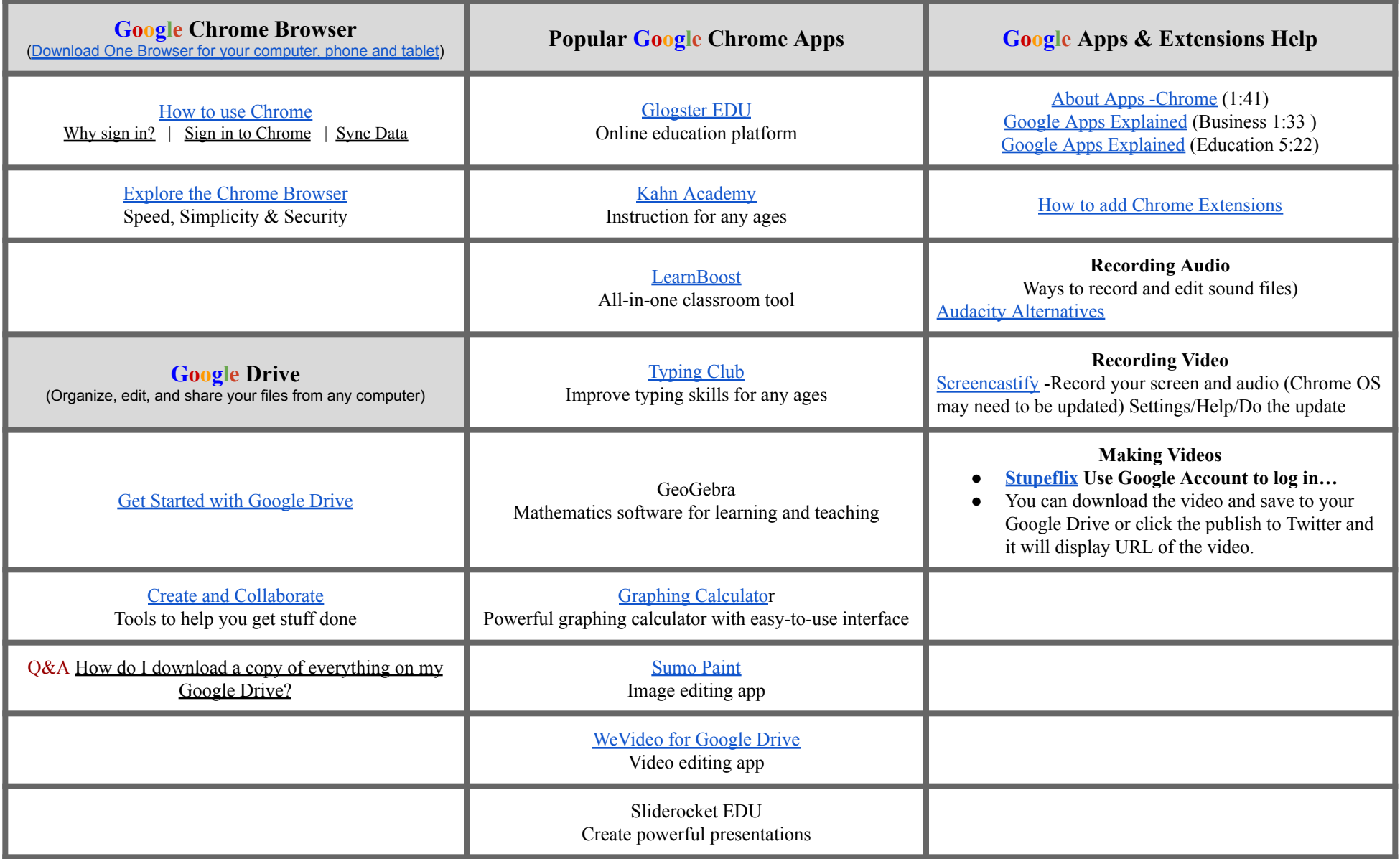

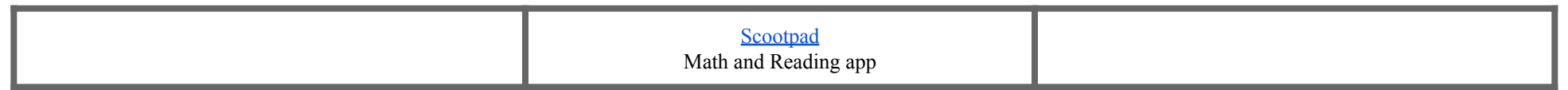

<span id="page-2-1"></span><span id="page-2-0"></span>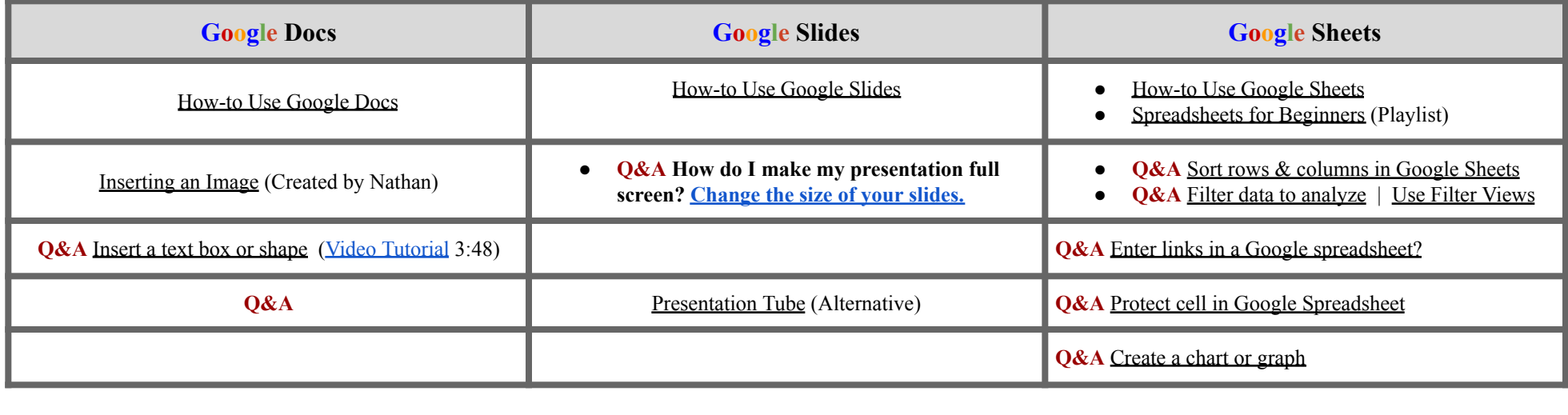

<span id="page-2-4"></span><span id="page-2-3"></span><span id="page-2-2"></span>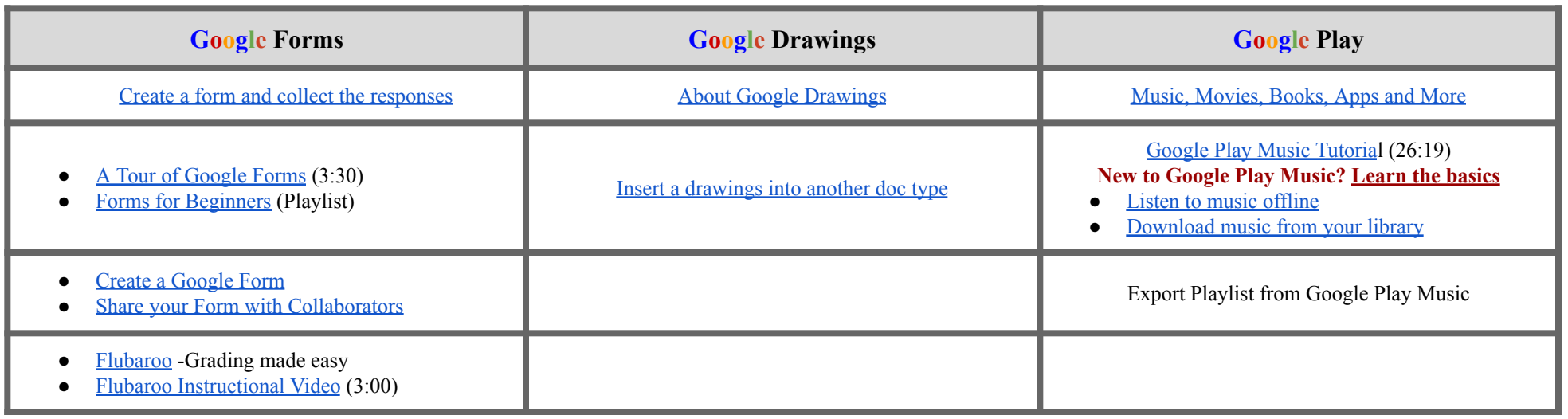

<span id="page-2-7"></span><span id="page-2-6"></span><span id="page-2-5"></span>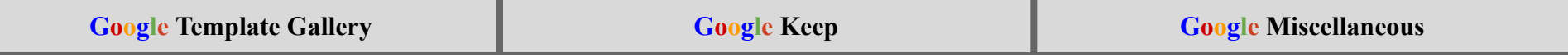

<span id="page-3-0"></span>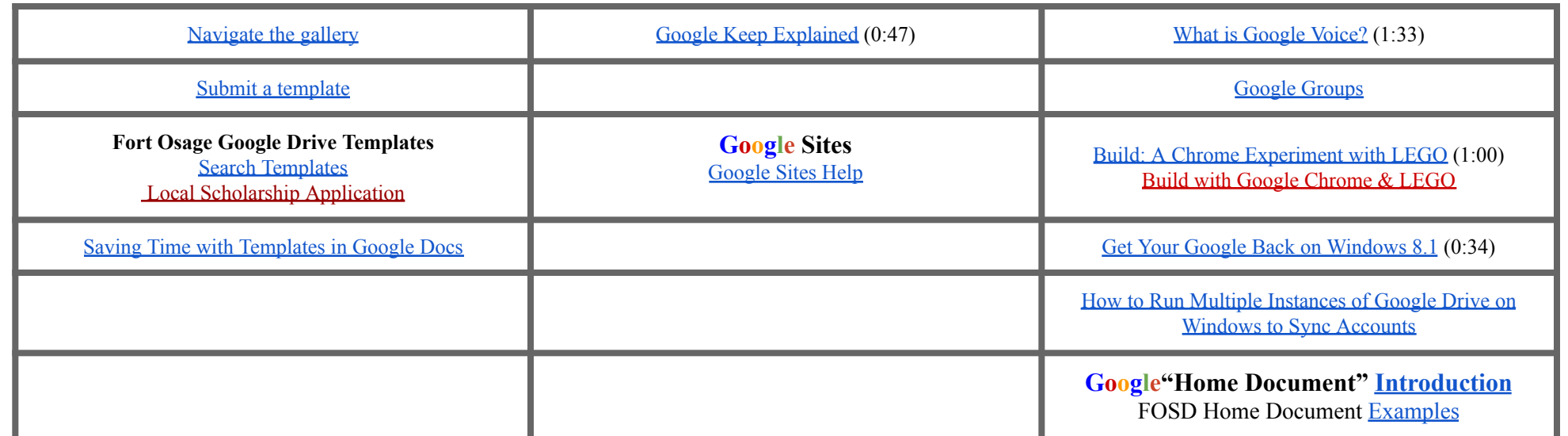

<span id="page-3-2"></span><span id="page-3-1"></span>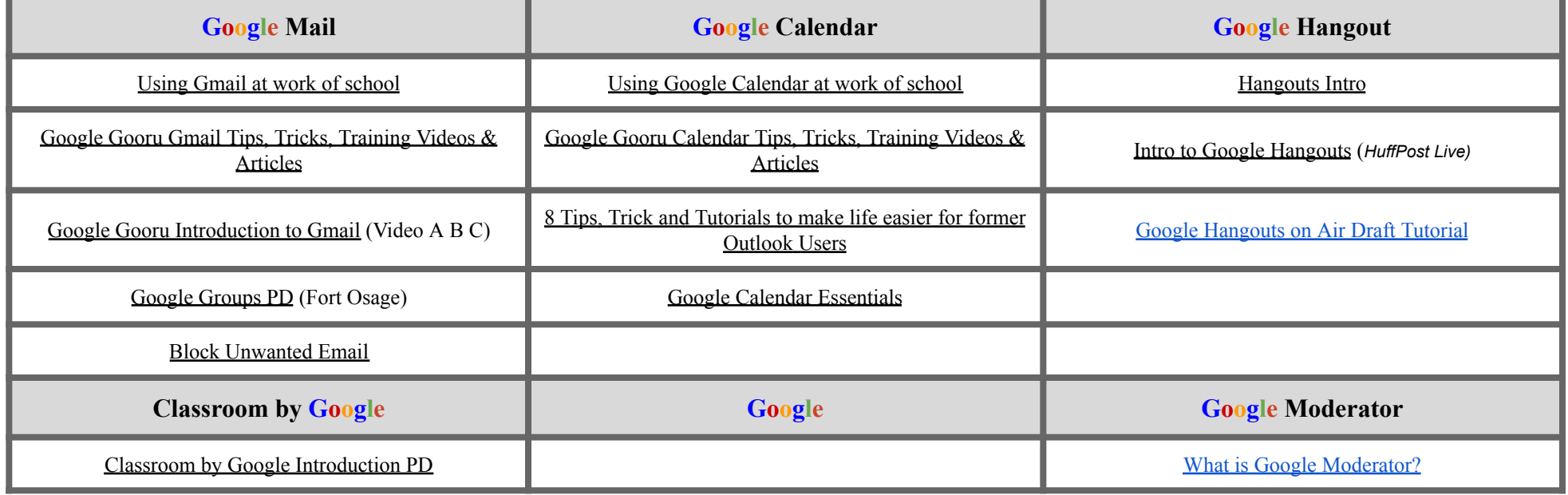

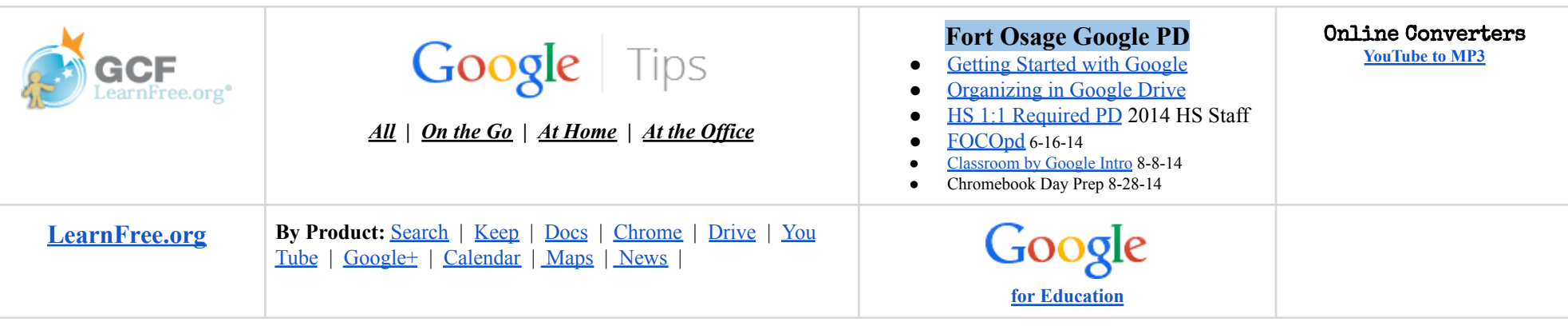